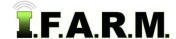

## **Help Document / Training Tutorial**

## How to Promote Sub-Fields to a Full Field

- 1. **Promote to Field:** In the event a sub-field needs to be made an actual field; or if a user needs to make a <u>work order</u> from a sub-field, use the right click **Promote to Field** option (below left).
  - **A.** A window will appear with the means to rename the field and to select what datasets will be part of the new field (right).

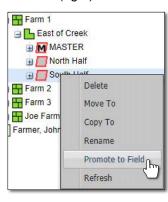

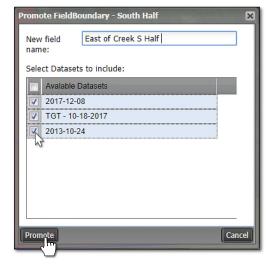

- **B.** Click **Promote** to complete the conversion (above).
  - An indicator will appear stating the dataset is being sent to the File Manager.

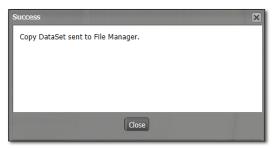

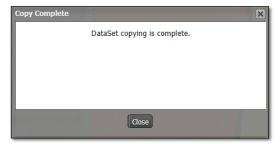

- After a short time, another notice will appear stating the **DataSet copying is complete** (above).
- The sub-field will be removed from under the Master field and the new field will appear under the Farm with the chosen datasets (below).

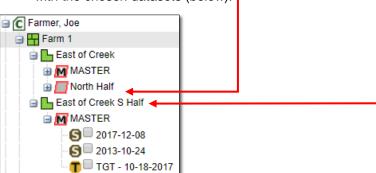